# STUDENT SIMULATION WORKSHEET

| Name( | s):_ |  |
|-------|------|--|
|       |      |  |

**Directions:** To complete this activity, you'll need to navigate the following Mint tabs: Overview, Transactions, Credit Score, Bills, Budgets, Trends, and Ways to Save.

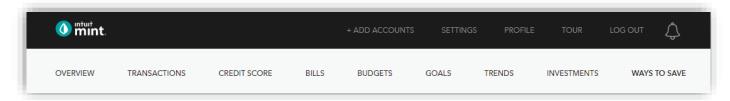

#### **PART 1: OVERVIEW TAB**

Scott has two accounts listed under cash, one credit card, and two loans.

1. Record each account name and balance:

| Account Type | Account Name | Balance |
|--------------|--------------|---------|
| Cash         |              | \$      |
| Cash         |              | \$      |
| Credit       |              | \$      |
| Loan         |              | \$      |
| Loan         |              | \$      |

Scrolling down on the right, we see a line graph of Scott's spending.

2. How much money has Scott spent so far this month?

| \$ |  |
|----|--|
|----|--|

### **PART 2: TRANSACTIONS**

On this tab, we see all Scott's transactions. This includes transactions for all his accounts.

3. List Scott's three most recent transactions:

| Date | Description | Category | Amount |
|------|-------------|----------|--------|
|      |             |          | \$     |
|      |             |          | \$     |
|      |             |          | \$     |

| 4. What does Scott pay each month for his auto loan?  What date does he pay it each month?  \$                                                                                                    |
|----------------------------------------------------------------------------------------------------|
| Switch to Bank of Intuit Credit Card on the left side.                                                                                                    |
| 5. Scott's is charged interest on his a credit card. How much interest was he charged last month?                                                                                                    |
| \$                                                                                                    |
| PART 3: CREDIT SCORE                                                                                                    |
| Credit Score will be looked at more in detail later. For today, answer these two simple questions.                                                                                                    |
| 6. What is Scott's credit score?                                                                                                    |
| 7. What is Scott's credit score ranking?                                                                                                    |
| Excellent Very Good Good Fair Poor                                                                                                    |
| PART 4: BUDGET                                                                                                    |
| This too is an interactive section of Mint and takes time to set up. For now, you can see that Min automatically set up a couple budget categories, including <b>Auto &amp; Transport: Gas &amp; Fuel</b> . |
| 8. What is the amount Mint budgets for Auto & Transport: Gas & Fuel for Scott?  \$40 \$75 \$90 \$110 \$160                                                                                                  |
| 9. Click on the budget category <b>Food &amp; Dining</b> : <b>Fast Food</b> . How much is Scott's budget and what                                                                                           |
| has Scott spent so far this month? Spent: \$ Allocated: \$                                                                                                    |
| PART 5: TRENDS                                                                                                    |
| In this tab, we see charts that illustrate spending and income over time. On the left side, click on Spending, and then choose By Category. Above the pie chart, make sure to select <b>Last Month</b> .    |
| 10. What percent of Scott's budget is Bills & Utilities?                                                                                                    |
| 11. How many transactions from last month made up his spending on Bills & Utilities?                                                                                                    |
| 12. Click to see those transactions. Describe one.                                                                                                    |

On the left side, we can choose to see transactions for only one account. Click on the auto loan.

# PART 6: WAYS TO SAVE

Mint's Ways to Save tab shows offers from current banks for savings, loans, credit, and more. Click to look at the Checking account offers.

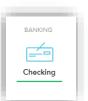

13. Scroll down to see various checking account offers. Choose any one of them.

| Bank Name | Brief description or bonus | APY | Minimum<br>Needed | Monthly fee |
|-----------|----------------------------|-----|-------------------|-------------|
|           |                            | %   | \$                | \$          |

# **PART 7: CONCLUSION**

People budget in different ways. Some use paper and pencil, some use a spreadsheet, some use software.

| 14. | . What are two ways that using Mint can be a positive way for Scott to budget? |
|-----|--------------------------------------------------------------------------------|
|     |                                                                                |
|     |                                                                                |
|     |                                                                                |